# **SHARP**

## GRAFICKÁ KALKULAČKA

## MODEL **EL-9950**

**ČESKY**

## **Stručný návod k obsluze**

## **ÚVOD**

Tato grafická kalkulačka dokáže zpracovat mnoho typů matematických vzorců a výrazů. Je dostatečně výkonná, aby zpracovávala velmi složité vzorce používané v raketovém výzkumu, je ale přitom tak kompaktní, že se vejde do kapsy kabátu. Hlavní vlastnosti této grafické kalkulačky jsou:

- grafické schopnosti, které vám pomohou vizualizovat to, na čem pracujete, • funkce prezentace, která vám pomůže pochopit běžné vzorce připravené na předvedení,
- velká kapacita paměti, vysoká rychlost zpracování a další.

Důrazně doporučujeme přečíst si pečlivě návod k obsluze. **Kompletní návod k obsluze a další materiály najdete na webu www.sharp-calculators.com.** Pokud si ji nestáhnete, projděte si alespoň tento "Stručný návod k obsluze". V neposlední řadě gratulujeme k zakoupení grafické kalkulačky!

### **UPOZORNĚNÍ**

- Informace v tomto návodu k obsluze jsou poskytovány bez vyjádření nebo záruky jakéhokoli druhu. Společnost SHARP nenese žádnou odpovědnost a nemá žádný závazek týkající se použití tohoto návodu.
- Společnost SHARP důrazně doporučuje uchovávat všechna důležitá data ve formě samostatných trvalých písemných záznamů. Za jistých okolností může téměř u všech elektronických paměťových médií dojít ke ztrátě nebo změně uložených dat. Společnost SHARP proto neručí za ztrátu nebo jinou nepoužitelnost dat způsobenou nesprávným použitím, opravami, závadami, výměnou baterií, používáním kalkulačky po uplynutí data životnosti baterií, nebo z jakéhokoli jiného důvodu. • Společnost SHARP nenese žádnou odpovědnost, přímo či nepřímo, za finanční
- ztráty nebo nároky třetích stran, které vyplývají z použití tohoto výrobku a jakýchkoli jeho funkcí, ztráty nebo změny uložených dat atd.
- Informace uvedené v tomto návodu k obsluze mohou být změněny bez předchozího upozornění.
- Obrazovky a tlačítka uvedené v tomto návodu k obsluze se mohou lišit od těch na skutečné kalkulačce.
- Některé příslušenství a volitelné části popsané v tomto návodu k obsluze nemusí být v době zakoupení tohoto výrobku k dispozici.
- Některé příslušenství a volitelné části popsané v tomto návodu k obsluze nemusí být v některých zemích k dispozici.
- Všechna jména společností a/nebo výrobků jsou ochranné známky a/nebo registrované ochranné známky příslušných držitelů.

#### **Péče o kalkulačku**

• Nenoste kalkulačku v zadní kapse kalhot, hrozí její zničení, pokud si sednete. Displej je vyroben ze skla a je velmi křehký.

- Chraňte kalkulačku před extrémním teplem, například na palubní desce auta nebo poblíž topení, a nevystavuje ji nadměrné vlhkosti a prašnosti.
- Vzhledem k tomu, že tento výrobek není vodotěsný, nepoužívejte a neskladujte ho tam, kde na něj mohou stříkat kapaliny, například voda. Poruchu mohou způsobit také dešťové kapky, vodní mlha, džus, káva, pára, pot atd.
- Čistěte kalkulačku měkkým suchým hadříkem. Nepoužívejte rozpouštědla. • Při stisku tlačítka nepoužívejte ostrý špičatý předmět ani nevyvíjejte příliš velkou sílu.
- Vyhněte se nadměrnému fyzickému namáhání kalkulačky.

## **Vkládání a výměna baterií**

1. Otevřete kryt baterie umístěný na zadní straně kalkulačky. Zatáhněte za výstupek, poté kryt baterie zvedněte a vyjměte baterii.

2. Vložte baterie dle obrázku. Ujistěte se, že jsou baterie vloženy správným směrem.

- 3. Vytáhněte izolační proužek z baterie pro zálohování paměti. 4. Umístěte kryt baterie zpět a ujistěte se, že výstupek
- zapadl na své místo. 5. **Po několika sekundách** stiskněte **ON** a na displeji se

zobrazí následující zpráva: PRESS [CL] KEY TO CLEAR ALL DATA PRESS [ON] KEY TO CANCEL

6. **Chcete-li resetovat paměť kalkulačky, stiskněte tlačítko** C**.** Paměť se inicializuje a zobrazí se "ALL DATA CLEARED" (VŠECHNY ÚDAJE VYMAZÁNY). Kalkulačku připravíte pro normální režim výpočtu stisknutím jakéhokoli tlačítka.

**Poznámka:** Pokud se výše uvedená zpráva nezobrazí nebo dojde k poruše, zkontrolujte směr vložení baterií a kryt znovu uzavřete. Pokud se problém nevyřeší, vyjměte kryt

baterie a jemně zatlačte hrotem kuličkového pera nebo podobným předmětem na spínač **RESET** a současně stiskněte tlačítko on. Poté postupujte podle kroků 4 až 6 výše.

**NEPOUŽÍVEJTE hrot tužky nebo patentní tužky, rozdrcená tuha může způsobit poškození mechanismu tlačítka.**

#### **Nastavení kontrastu displeje**

Protože se kontrast displeje může měnit v závislosti na okolní teplotě a/nebo zbývající energii baterie, budete možná chtít přiměřeně tomu upravit kontrast. Postupujte takto:

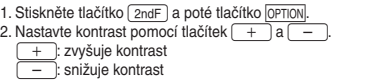

3. Po dokončení ukončíte režim stisknutím tlačítka [CL].

#### **Vypnutí kalkulačky**

Kalkulačku vypnete stisknutím tlačítka and OFF

#### **Funkce automatického vypnutí**

• Kalkulačka se automaticky vypne, pokud se nedotknete žádného tlačítka po dobu přibližně 10 minut (doba vypnutí závisí na podmínkách).

• Kalkulačka se automaticky nevypne, pokud provádí výpočty (v pravém horním rohu displeje bliká .■".)

#### **Výměna baterií**

Kalkulačka používá dva různé druhy baterií: manganové (AAA) pro provoz jednotky a lithiové (CR2032) pro zálohování paměti. Kompatibilní typy baterií:

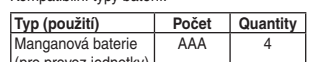

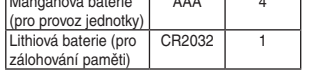

### **Poznámka:**

• Aby nedošlo ke ztrátě uložených dat, NEVYJÍMEJTE současně baterie pro provoz jednotky a pro zálohování paměti.

• Nepoužívejte dobíjecí baterie. Může to vést k poruše přístroje.

#### **Bezpečnostní opatření pro manipulaci s bateriemi**

• Kapalina vytékající z netěsné baterie může v případě zasažení oka způsobit vážné zranění. Pokud k tomu dojde, opláchněte oko čistou vodou a ihned navštivte lékaře. • Pokud se kapalina vytékající z netěsné baterie dostane do kontaktu s pokožkou nebo oděvem, okamžitě ji umyjte čistou vodou.

- Pokud se výrobek nebude delší dobu používat, vyjměte baterie a uložte je na bezpečné místo. Předejdete tím jeho poškození z netěsných baterií.
- Nenechávejte vybité baterie uvnitř výrobku.
- Nevkládejte částečně použité baterie a nekombinujte různé typy baterií.
- Baterie uchovávejte mimo dosah dětí. • Nedovolte, aby se baterie úplně vybily. Pokud se tak stane, může dojít k úniku

kapaliny z baterie a k poškození hardwaru kalkulačky.

• Neházejte baterie do ohně nebo vody, mohlo by dojít k jejich výbuchu.

#### **Výměna baterie pro zálohování paměti**

Jednou za 5 let bude třeba vyměnit lithiovou baterii. Lithiová baterie se používá k uchování paměti kalkulačky. Poznámka: Nevyjímejte lithiovou baterii, když jsou vyjmuty baterie pro provoz jednot-

ky. Jinak dojde ke ztrátě paměti kalkulačky. 1. Proveďte postupy 1 a 2, jak je uvedeno výše. Nevyjímejte

baterie pro provoz jednotky.

2. Vyšroubujte šroub a vyjměte kryt lithiové baterie dle obrázku.

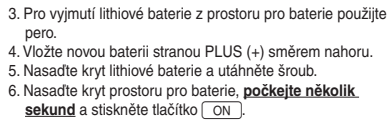

Zobrazí se následující zpráva.

7. Stiskněte tlačítko ON. **Nestiskněte tlačítko** C**. Vymazali byste všechna** 

## **Použití pevného pouzdra**

**data.**

CD CONTRS

<u>i wa</u>

Při používání kalkulačky: Otevření pouzdra: Pokud kalkulačku

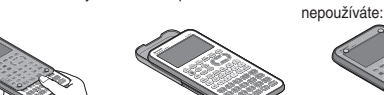

## **Názvy částí a funkce**

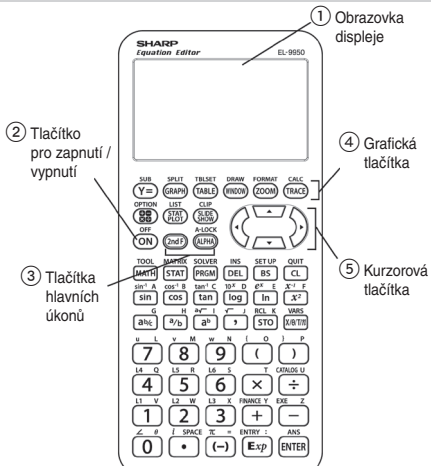

## 1 **Obrazovka displeje:**

Zobrazuje grafy a texty až 132 pixelů široké a 64 pixelů vysoké. 2 **Tlačítko pro zapnutí / vypnutí:**

- Zapne kalkulačku. Chcete-li kalkulačku vypnout, stiskněte tlačítko  $\boxed{\mathsf{2ndF}}$  a poté tlačítko **OFF**
- 3 **Tlačítka hlavních úkonů:**
- Tato tlačítka slouží ke změně funkcí tlačítek.
- <sup>[2ndF]</sup>: Změní kurzor na "2" a dalším stiskem tlačítka zadáte funkci nebo režim nadepsaný nad každým tlačítkem oranžovou barvou.
- A : Změní kurzor na "A" a dalším stiskem tlačítka zadáte písmeno abecedy nadepsané nad každým tlačítkem zelenou barvou.
- **Poznámka:** Chcete-li uzamknout konkrétní tlačítka v režimu zadávání abecedy, stiskněte tlačítko **a. (a. 1988)** (ALPHA-LOCK).

### 4 **Grafická tlačítka:**

PRESS [CL] KEY<br>CLEAR ALL DATA PRESS (ON) KEY TO

- Tato tlačítka určují nastavení pro režim související s grafy.
- $\sqrt{Y}$ : Otevírá obrazovku pro zadávání vzorců pro kreslení grafů.
- G: Otevírá obrazovku pro zadávání vzorců pro kreslení grafů. T: Nakreslí graf založený na vzorcích naprogramovaných v okně Y.
- 
- William Christiania založenou na vzorcích naprogram<br>William V. Nastavuje rozsah zobrazení pro obrazovku grafu.
- 
- <u>Williowy</u>: Nastavuje rozsah zobrazení pro obrazovku grafu.<br><u>(2000ly</u>: Změní rozsah zobrazení na obrazovce grafu.<br><u>(TRACE):</u> Umístí do grafu ukazatel kurzoru pro sledování a zobrazí souřadnice.<br>| SUB |: Zobrazí funkci subs
- SUB : Zobrazí funkci substituce.<br>SPUT: Zobrazí současně graf i tabulku.
- TBLSET: Otevírá obrazovku nastavení tabulky.
- <u>TBLSETI</u>: Otevírá obrazovku nastavení tabulky.<br>DRAWI: Nakreslí položky na grafu. Toto tlačítko také použijte pro uložení nebo vyvolání dat grafu/pixelů.
- FORMAT: Nastavuje úkony na obrazovce grafu.
- <u>Fовмат</u>¦: Nastavuje úkony na obrazovce grafu.<br><mark>:САLC</mark> : Vypočítá konkrétní hodnoty založené na vzorcích naprogramovaných v <del>\_ Y=</del> \_). 5 **Kurzorová tlačítka:**

Umožňují pohybovat kurzorem (zobrazí se na obrazovce jako \_, █ atd.) ve čtyřech směrech. Pomocí těchto tlačítek můžete také vybírat položky v nabídce.

## **Spínač pro resetování (v prostoru pro baterie):**

- Používá se při výměně baterií nebo vymazání paměti kalkulačky.<br>
FRE : Vrací kalkulačku na obrazovku pro výpočet.
- Vrací kalkulačku na obrazovku pro výpočet.

Nastavuje statistické vynášení do grafu.

- p : Nastaví nebo obnoví nastavení kalkulačky, jako je kontrast LCD a využití paměti.
- CLIP: Zobrazí obrazovku pro prezentaci. <u>| CLIP |</u>: Zobrazí obrazovku pro prezentaci.<br>| LIST |: Zobrazí seznam funkcí.
- $\frac{\overline{\text{SUDE}}}{\overline{\text{SIME}}}\cdot$  Vytváří vaše vlastní prezentace.<br> $\frac{\overline{\text{SUDE}}}{\overline{\text{SIME}}}\cdot$  Nastavuje statistické vynášení d

#### **Tlačítka základních úkonů:**

- [ENTER]: Používá se při provádění výpočtů nebo zadávání příkazů.
- <u>ENTER</u>J: Používá se při provádění výpočtů nebo zadávání příkazů.<br><mark>| C |</mark> / <mark>QUIT</mark>]: Tlačítko pro vymazání / ukončení.<br>| BS |: Tlačítko pro zpětné mazání Backspace.
- 
- DEL: Tlačítko pro mazání.
- <u>I DEL J</u>: Ilačitko pro mazání.<br><mark>⊺lnS ]</mark>: Přepínání režimu zadávání mezi vkládáním a přepisováním (v režimu úprav jednoho řádku).
- <u>|sETUP|</u>: Umožňuje nastavit základní chování kalkulačky, jako je nastavení odpovědi ve vědecké nebo normální notaci.

#### **Tlačítka nabídek:**

- MATH: Otevře nabídku matematiky s dalšími matematickými funkcemi.
- $\sqrt{\text{STAT}}$ : Otevře nabídku statistiky.
- PBGM: Otevře nabídku programování
- <u>[PRGM</u>]: Otevře nabídku programování.<br><mark>[TOOL</mark>]: Převede šestnáctková, desetinná, osmičková a binární čísla nebo řeší systémy lineárních rovnic, najde kořeny pro kvadratické a kubické rovnice.<br>Otevře nabídku pro maticové funkce.
- **MATRIX**
- <u>MATRIXI</u>: Otevře nabídku pro maticové funkce.<br><u>[solvɛʀ]</u>: Otevře obrazovku a nabídku funkcí řešení.<br><mark>[vARS]</mark>: Otevře nabídku pro proměnné týkající se k
- 
- <u>[vaRS</u>]: Otevře nabídku pro proměnné týkající se kalkulačky.<br>Fi<u>ivance</u>]: Otevře nabídku pro finanční řešení a funkce.

#### **Tlačítka pro vědecké výpočty:**

Podrobné informace naleznete v úplném návodu k obsluze.

#### **Resetování kalkulačky**

Použijte resetování, když dojde k poruše, pro vymazání všech dat nebo pro nastavení všech hodnot režimů do výchozího nastavení. Resetování lze provést buď stisknutím spínače pro resetování v prostoru pro baterie nebo výběrem možnosti resetování v nabídce možností.

Resetováním paměti kalkulačky se vymažou všechna data uložená uživatelem; postupujte opatrně.

## 1 **Pomocí spínače pro resetování.**

- 1. Zatáhněte za výstupek a otevřete kryt baterie umístěný na zadní straně kalkulačky.
- 2. Umístěte kryt baterie zpět tak, aby výstupek zapadl na své místo.
- 3. **Počkejte několik sekund** a stiskněte tlačítko on. obrazovce se zobrazí okno pro ověření.
- 4. Chcete-li vymazat všechna uložená data, stiskněte tlačítko <u>| CL |</u>. Chcete-li resetování zrušit, stiskněte tlačítko <u>| ON J</u>. Po stisknutí tlačítka <u>| CL J</u> se inicializuje paměť kalkulačky. Obrazovku pro výpočet zobrazíte stisknutím jakéhokoli tlačítka.

**Poznámka:** Pokud se výše uvedené okno pro ověření nezobrazí, vyjměte kryt baterie a jemně zatlačte hrotem kuličkového pera nebo podobným předmětem na spínač

**RESET** a současně stiskněte tlačítko on. **NEPOUŽÍVEJTE hrot tužky nebo patentní tužky, rozdrce- Calculator** is not nemocniky and the state of memory of the state of memory and the state of memory and the state of memory and the state of memory and the state of **ná tuha může způsobit poškození mechanismu tlačítka.** • Občas se může objevit zpráva vpravo. V takovém případě

## opakujte postup od kroku 1, abyste zabránili ztrátě dat.

- 2 **Výběrem RESET v nabídce možností**
- 1. Stiskněte tlačítko **ZadE** a poté tlačítko **OPTION**. Zobrazí se nabídka možností.
- 2. Když jste v nabídce možností, stiskněte tlačítko  $\boxed{\epsilon}$ čímž vyberete možnost E RESET. Na pravé straně obrazovky by se měly objevit položky podnabídky RESET.
- 3. První položka "**1 default set**" (výchozí nastavení) inicializuje pouze nastavení SETUP (nastavení) a FORMAT (formát), zatímco druhá položka "**2 All memory**" (celá paměť) vymaže veškerý obsah a nastavení paměti. Chcete-li resetovat paměť, vyberte stisknutím tlačítka 2 položku "**2 All memory**" (celá paměť). Zobrazí se okno pro ověření.

4. Chcete-li vymazat všechna data uložená v kalkulačce, stiskněte tlačítko [ CL ] Pokračujte stiskem jakéhokoli tlačítka.

ALL DATA OLEADED **RESS ANY KEY** 

#### **Průvodce řešením problémů**

#### **Chybové zprávy**

Kalkulačka zobrazí chybovou zprávu při nesprávném zadání daného příkazu, nebo když nelze správně použít pokyny, takže úlohu nelze dále zpracovat. Za účelem informování uživatelů o typech situací, které mají být napraveny, jsou poskytovány různé typy chybových zpráv.

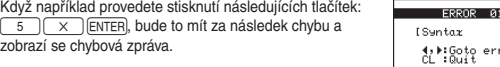

ror.

V takovém případě se můžete vrátit k výrazu a opravit jeho syntaxi stisknutím tlačítka rebo tlačítka **F**, nebo můžete stisknutím tlačítka C u vymazat celý řádek, abyste mohli začít znovu. Seznam různých kódů chyb a zpráv je uveden v příloze.

## **Kalkulačku nelze zapnout!**

• Provozní baterie možná nejsou vloženy, mohou být vybity nebo mohou být vloženy nesprávně. Zkontrolujte provozní baterie v prostoru pro baterie. • Nasaďte kryt baterie pevně, jinak se kalkulačka nezapne.

#### **Neuchovaly se uložené konfigurace kalkulačky!**

• Může být nutné vyměnit jak lithiovou baterii, tak i provozní baterie.

#### **Kalkulačka se zdá být zapnutá, na displeji ale nelze jasně vidět znaky a čísla!** • Může být nutné nastavit kontrast obrazovky.

Stiskněte tlačítko **and a poté stiskněte** tlačítko **A**, čímž otevřete **A CTRST**. Kontrast obrazovky lze nastavit pomocí tlačítka  $F +$  nebo  $F -$ . Kalkulačka nebude přijímat znaménko mínus (–), výsledkem výpočtu je chyba syntaxe!

#### **Kalkulačka nebude přijímat znaménko mínus (–), výsledkem výpočtu je chyba syntaxe!**

• Chcete-li nastavit zápornou hodnotu, použijte místo tlačítka  $\boxed{\left(\frac{1}{2}\right)}$ tlačítko  $\boxed{-}$ 

## **Výsledky výpočtů se velmi liší od toho, co se obvykle očekává!**

• Jednotka úhlu a další konfigurace mohou být nastaveny nesprávně. Zkontrolujte konfiguraci pod 2ndF SETUP.

#### **Graf nelze vidět!**

• Zkontrolujte konfiguraci změny velikosti. Zkuste vybrat nástroj automatické změny velikosti stisknutím tlačítka  $\boxed{200M}$ , poté tlačítka  $\boxed{A}$ 

• Čára grafu může být nastavena odlišně. Zkontrolujte konfiguraci čáry v nabídce pod 2ndF DRAW.

• Kalkulačka nemusí být nastavena tak, aby zobrazovala grafy. Zkontrolujte znaménko "**=**" na obrazovce **Y=**.

• Nákresy grafů mohou být v ojedinělých případech přerušeny, když mají rovnice grafů formát seznamu.

## **Obrázky obrazovky nelze uložit (PREZENTACE)**

• Dostupná paměť může být pro uložení obrázku obrazovky příliš malá. Vyberte "**B MEMCHK**" v nabídce pod  $\boxed{\text{2ndF}}$  **OPTION**. Vyberte a vymažte nepotřebné položky pod "**C DEL**".

#### **Kalkulačka nereaguje, vypadá to, že došlo k selhání softwaru!**

• Stiskněte tlačítko  $\boxed{\circ}$ . Pokud to nepomůže, stiskněte tlačítko  $\boxed{\circ}$ ndF $\boxed{\circ}$ a poté tlačítko on, čímž ukončíte spuštěnou aplikaci.

Pokud vše selže, může být nutné resetovat paměť kalkulačky. Resetování paměti kalkulačky vymaže všechny uložené informace, například programy, seznamy a proměnné.

Chcete-li resetovat paměť jednotky, otevřete a zavřete kryt prostoru pro baterie, počkejte několik sekund, a poté stiskněte tlačítko on, čímž otevřete okno pro ověření. Chcete-li zabránit ztrátě dat, zkuste nejprve tlačítko ON. Pokud to nepomůže, opakujte postup resetování a po zobrazení výzvy stiskněte tlačítko ci

## **Rozsah výpočtů**

### **Aritmetický výpočet**

Výsledky pro dělenec, násobenec a operand jsou:  $-1 \times 10^{100} < x < -1 \times 10^{-99}$ ,  $1 \times 10^{-99} < x < 1 \times 10^{100}$  nebo  $x = 0$ (platí v rozsahu způsobilosti displeje)

**Poznámka:** Výsledky výpočtu a vstupní hodnoty menší než 1 × 10-99 se považují za rovnající se hodnotě 0.

## **Výpočet funkcí**

## Přesnost výpočtu

V zásadě platí, že chyby výpočtu jsou ± 1 z poslední číslice. (V případě exponenciálního zobrazení jsou chyby výpočtu ± 1 z poslední číslice zobrazení mantisy.) Chyba výpočtu se však u průběžných výpočtů zvyšuje v důsledku kumulace všech chyb výpočtu. (Stejné je to pro aº, √ b, n!, e\*, ln, atd. , kde jsou prŭběžně prováděny interní výpočty.)

Kromě toho se chyba výpočtu kumuluje a zvětšuje v blízkosti inflexních bodů a singulárních bodů funkcí. (například výpočet sinh X nebo tanh X při X = 0)

#### **Technické parametry**

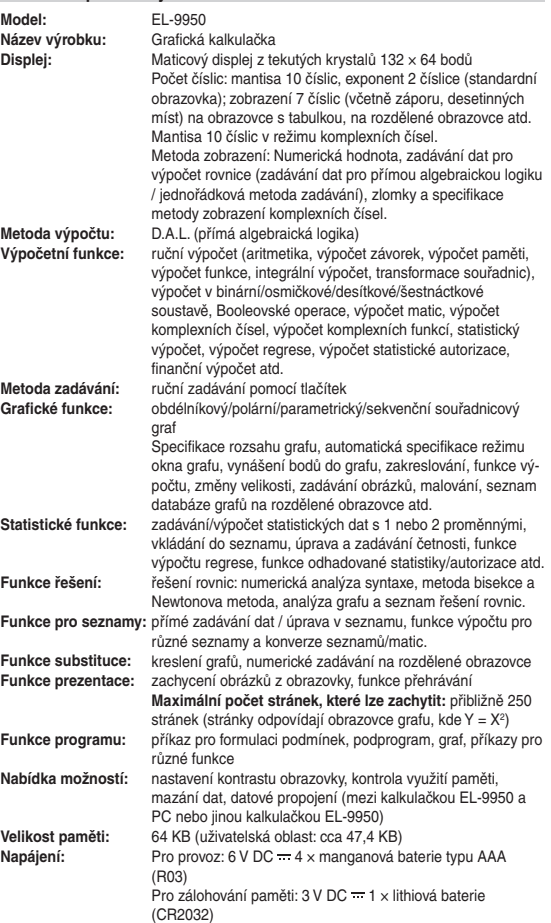

#### **Automatické vypnutí:** po přibližně 10 minutách **Rozsah provozních teplot:**

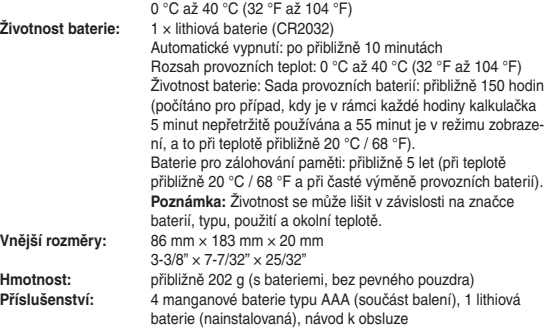

#### Informace o nakládání s tímto zařízením a jeho bateriemi

CHCETE-LI SE ZBAVIT TOHOTO ZAŘÍZENÍ NEBO JEHO BATERIÍ. NEPOUŽÍVEJTE BĚŽNÝ ODPADKOVÝ KOŠ! NEVHAZUJTE JE DO OHNIŠTĚ!

#### 1. V zemích Evropské unie

SHAI  $1$  Tak

**MOR** Olom

Použitá elektrická a elektronická zařízení a baterie musí být shromažďovány a musí s nimi být nakládáno ZVLÁŠŤ v souladu se zákonem. To zajistí nakládání v souladu s životním prostředím, podpoří<br>recyklaci materiálů a minimalizuje likvidaci odpadu. Každá domácnost by se měla zapojit ! ILEGÁLNÍ NAKLÁDÁNÍ S ODPADEM může být, by se mena zapoju i nicevanovno koncentovno v obranovnom nucze by,<br>vzhledem k obsahu nebezpečných sloučenin, škodlivé pro lidské zdraví<br>a životní prostředil TENTO SYMBOL je na elektrických a elektronických<br>zařízeních a bat ním 'Hg' nebo 'Pb', znamená to, že baterie obsahuje stopy rtuti (Hg) popřípadě olova (Pb).

Odevzdejte POUŽITÉ ZAŘÍZENÍ do míatního, obvykle obecního podniku zabývajícího se sběrem odpadu, pokud je k dispozici. Předtím<br>odstraňte baterie. POUŽITÉ BATERIJE odneste do sběrného místa baterií obvykle v místech, kde jsou baterie prodávány. Požádejte o box na použité baterie. Pokud si nejste jistí, kontaktujte obchodníka nebo místní úřady a požádejte je o radu se správným nakládáním s odpaden 2. V ostatních zemích mimo Evropskou unii

Chcete-li tento výrobek zlikvidovat, obraťte se na místní správní orgány. které vás seznámí s vhodnou metodou likvidace. **CESKY** 

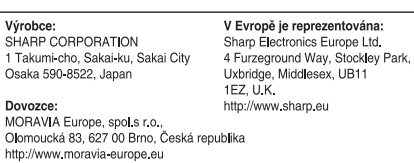

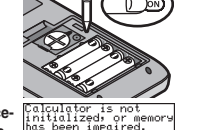

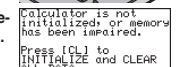

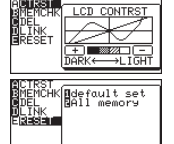

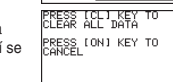

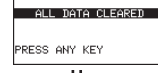

PRESS [CL] KEY TO<br>CLEOP ALL DATA PRESS (ON) KEY TO

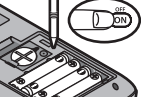